## **Software**<sup>AG</sup>

Installing Apama

Version 10.15.4

November 2023

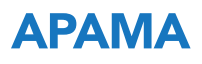

This document applies to Apama 10.15.4 and to all subsequent releases.

Specifications contained herein are subject to change and these changes will be reported in subsequent release notes or new editions.

Copyright © 2013-2023 Software AG, Darmstadt, Germany and/or Software AG USA, Inc., Reston, VA, USA, and/or its subsidiaries and/or its affiliates and/or their licensors.

The name Software AG and all Software AG product names are either trademarks or registered trademarks of Software AG and/or Software AG USA Inc. and/or its subsidiaries and/or its affiliates and/or their licensors. Other company and product names mentioned herein may be trademarks of their respective owners.

Detailed information on trademarks and patents owned by Software AG and/or its subsidiaries is located at [https://softwareag.com/licenses/](https://www.softwareag.com/licenses/default.html).

Use of this software is subject to adherence to Software AG's licensing conditions and terms. These terms are part of the product documentation, located at [https://softwareag.com/licenses/](https://www.softwareag.com/licenses/default.html) and/or in the root installation directory of the licensed product(s).

This software may include portions of third-party products. For third-party copyright notices, license terms, additional rights or restrictions, please refer to "License Texts, Copyright Notices and Disclaimers of Third Party Products". For certain specific third-party license restrictions, please refer to section E of the Legal Notices available under "License Terms and Conditions for Use of Software AG Products / Copyright and Trademark Notices of Software AG Products". These documents are part of the product documentation, located at [https://softwareag.com/licenses/](https://www.softwareag.com/licenses/default.html) and/or in the root installation directory of the licensed product(s).

#### **Document ID: PAM-IG-10154-20231127**

## **Table of Contents**

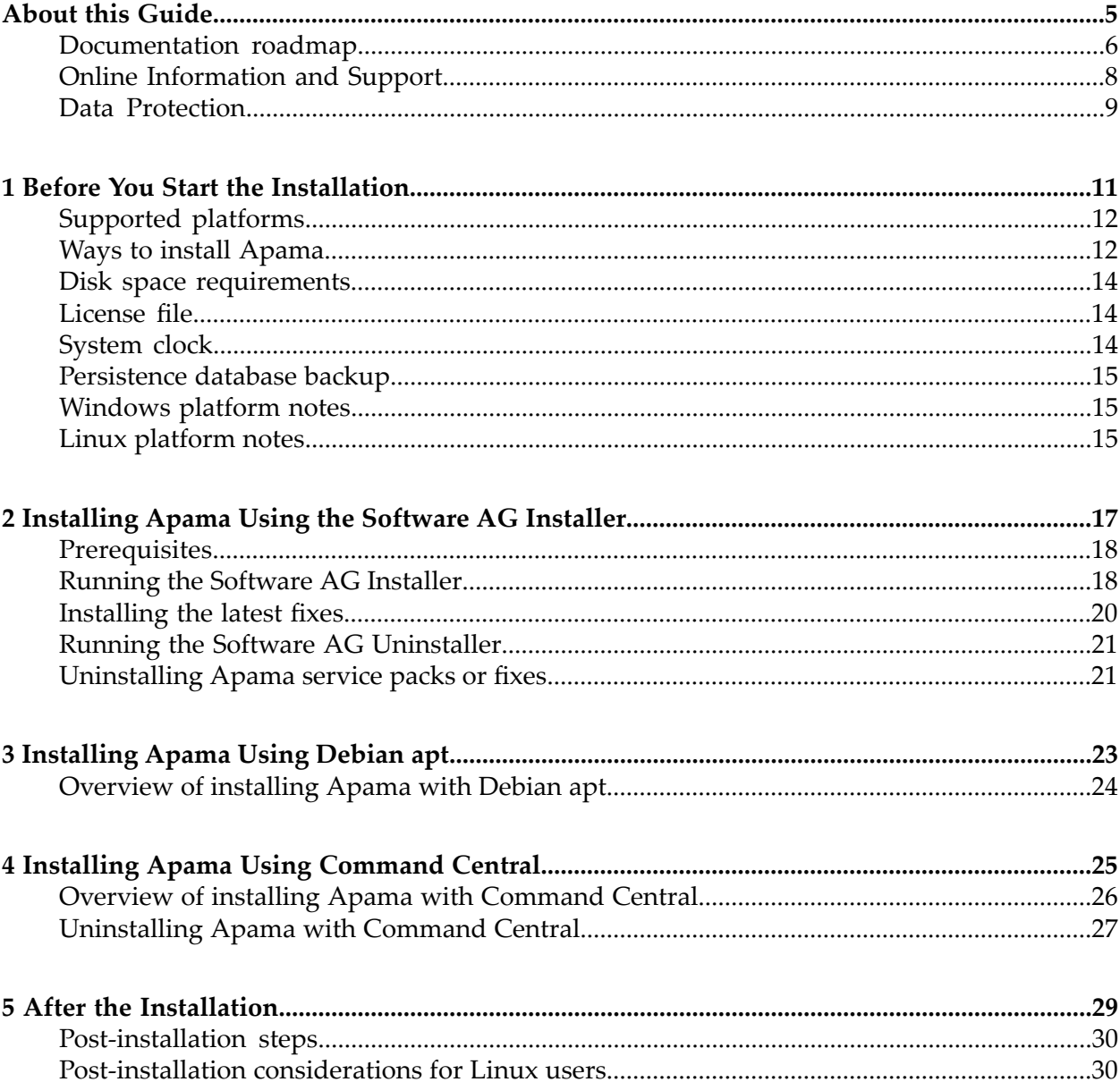

## <span id="page-4-0"></span>**About this Guide**

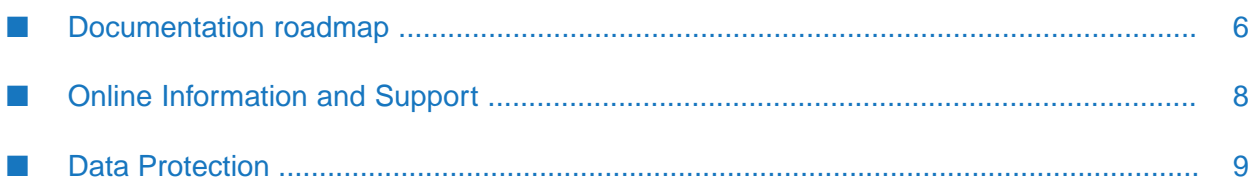

*Installing Apama* summarizes all important installation information and is intended for use with the following guides:

- *Using Software AG Installer*. This guide explains how to prepare your machine to use the Software AG Installer, and how to use the Software AG Installer and Software AG Uninstaller to install and uninstall your products.
- *Installing Software AG Products*. This guide provides detailed pre-installation, installation, and uninstallation instructions for Apama.
- *Using Software AG Update Manager*. This guide explains how to use the Software AG Update Manager to install and uninstall fixes on your Software AG products.
- *Upgrading Software AG Products On Premises*. This guide contains information on how to upgrade Apama.
- *Software AG Command Central Help*. This guide explains how to use Software AG Command Central to install, patch, manage and upgrade your Software AG products remotely from one location.

### **Note:**

Command Central integration is deprecated and will be removed in a later release. For installation of Apama, it is recommended to use the Software AG Installer instead.

<span id="page-5-0"></span>The most up-to-date versions of these guides are always available at [https://](https://documentation.softwareag.com/) [documentation.softwareag.com/.](https://documentation.softwareag.com/)

### **Documentation roadmap**

Apama provides documentation in the following formats:

- **HTML** (available from both the documentation website and the doc folder of the Apama installation)
- PDF (available from the documentation website)
- Eclipse help (accessible from Software AG Designer)

You can access the HTML documentation on your machine after Apama has been installed:

- **Windows.** Select **Start > All Programs > Software AG > Tools > Apama** *n.n* **> Apama Documentation** *n.n*. Note that **Software AG** is the default group name that can be changed during the installation.
- **UNIX.** Display the index.html file, which is in the doc/apama-onlinehelp directory of your Apama installation directory.

The following guides are available:

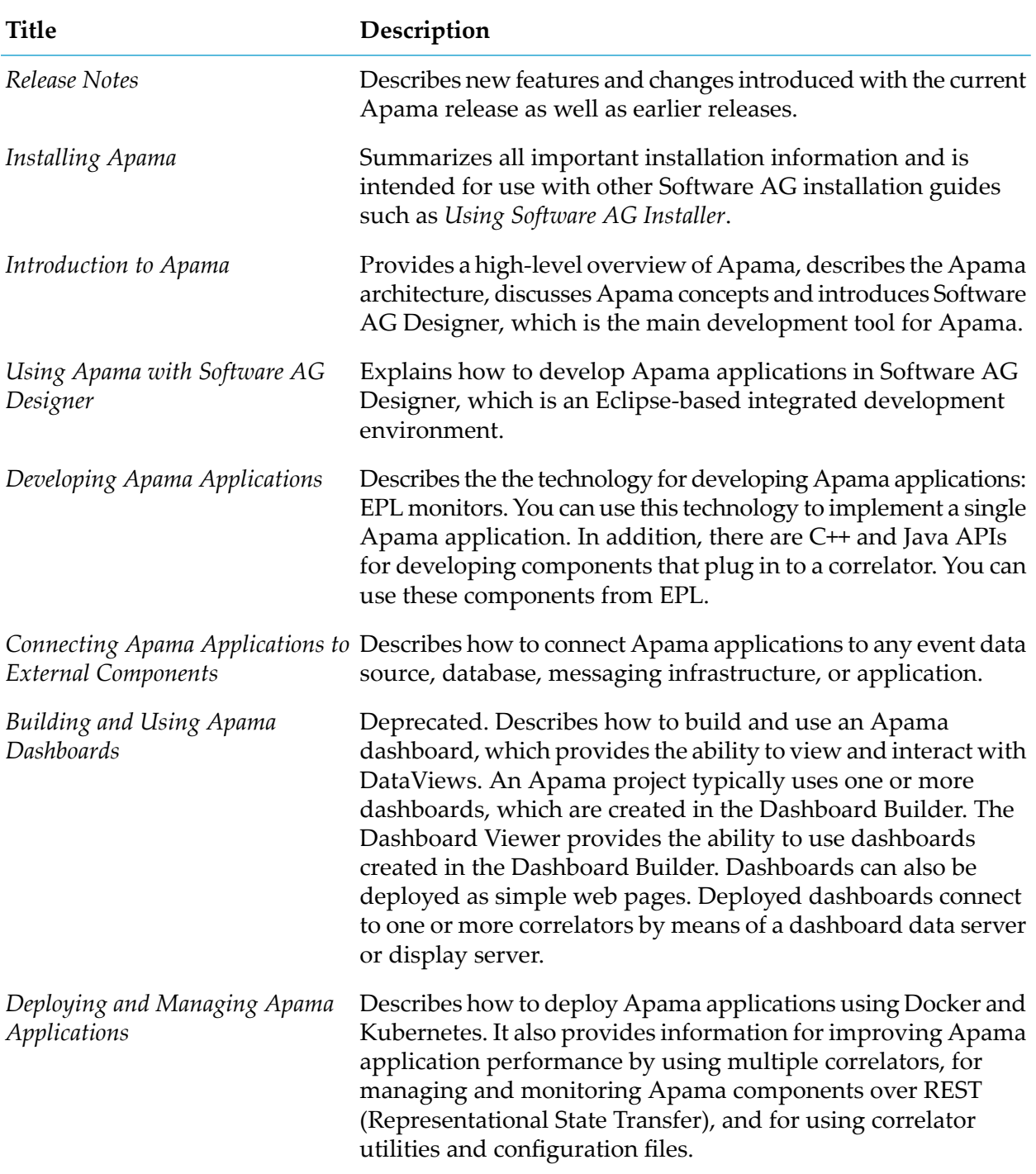

In addition to the above guides, Apama also provides the following API reference information:

- API Reference for EPL (ApamaDoc)  $\blacksquare$
- API Reference for Java (Javadoc)  $\blacksquare$
- API Reference for C++ (Doxygen)  $\blacksquare$
- API Reference for .NET  $\blacksquare$
- API Reference for Python
- API Reference for Component Management REST APIs

## <span id="page-7-0"></span>**Online Information and Support**

### **Product Documentation**

You can find the product documentation on our documentation website at [https://](https://documentation.softwareag.com/) [documentation.softwareag.com](https://documentation.softwareag.com/).

In addition, you can also access the cloud product documentation via [https://www.softwareag.cloud](https://www.softwareag.cloud/). Navigate to the desired product and then, depending on your solution, go to "Developer Center", "User Center" or "Documentation".

### **Product Training**

You can find helpful product training material on our Learning Portal at [https://](https://learn.softwareag.com/) [learn.softwareag.com](https://learn.softwareag.com/).

### **Tech Community**

You can collaborate with Software AG experts on our Tech Community website at [https://](https://techcommunity.softwareag.com/) [techcommunity.softwareag.com.](https://techcommunity.softwareag.com/) From here you can, for example:

- Browse through our vast knowledge base.
- Ask questions and find answers in our discussion forums.
- Get the latest Software AG news and announcements.
- Explore our communities.
- Go to our public GitHub and Docker repositories at [https://github.com/softwareag](https://github.com/softwareag/) and [https://](https://containers.softwareag.com/products) [containers.softwareag.com/products](https://containers.softwareag.com/products) and discover additional Software AG resources.

### **Product Support**

Support for Software AG products is provided to licensed customers via our Empower Portal at [https://empower.softwareag.com.](https://empower.softwareag.com/) Many services on this portal require that you have an account. If you do not yet have one, you can request it at [https://empower.softwareag.com/register](https://empower.softwareag.com/register/). Once you have an account, you can, for example:

- Download products, updates and fixes.
- Search the Knowledge Center for technical information and tips.
- Subscribe to early warnings and critical alerts.
- Open and update support incidents.

Add product feature requests.

## <span id="page-8-0"></span>**Data Protection**

Software AG products provide functionality with respect to processing of personal data according to the EU General Data Protection Regulation (GDPR). Where applicable, appropriate steps are documented in the respective administration documentation.

## <span id="page-10-0"></span>1 Before You Start the Installation

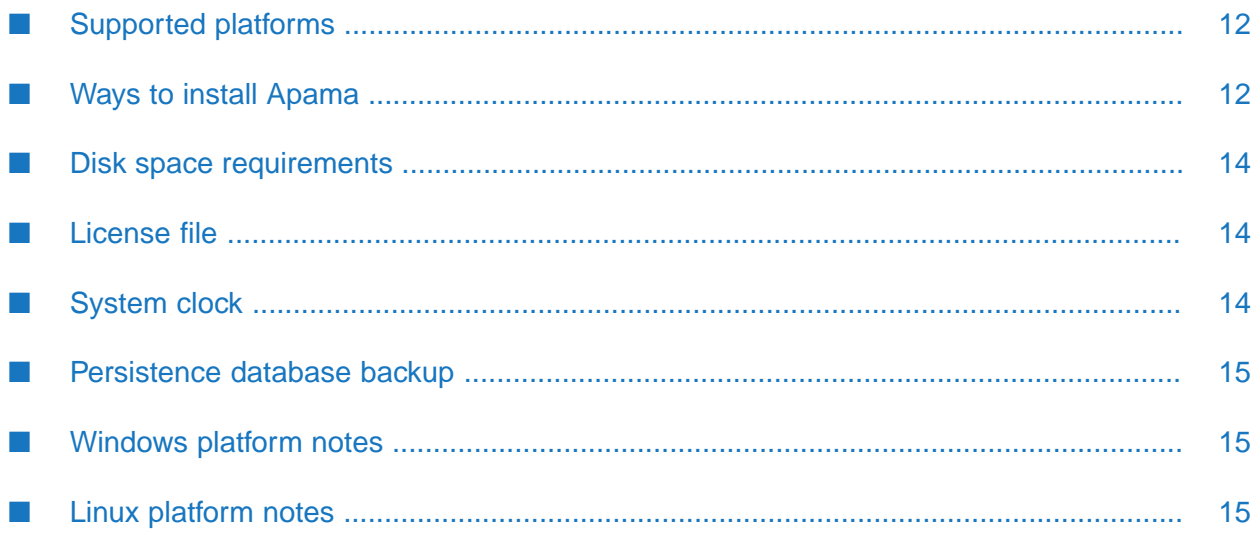

## <span id="page-11-0"></span>**Supported platforms**

Before you install Apama, make sure that you are running one of the supported operating system versions. For detailed information, see the *Supported Platforms* document for the current Apama version, which is available from the following web page: [https://documentation.softwareag.com/](https://documentation.softwareag.com/apama/index.htm) [apama/index.htm](https://documentation.softwareag.com/apama/index.htm).

## <span id="page-11-1"></span>**Ways to install Apama**

It is possible to install Apama in different ways, as described below.

### **Software AG Installer**

You can install Apama using the Software AG Installer, which you download from the Software AG Empower website at [https://empower.softwareag.com/.](https://empower.softwareag.com/) You can find it in the Software Download Center (SDC).

On Windows, you will normally use the graphical installation mode (that is, the Software AG Installer GUI). On UNIX, you will either use the graphical mode or console mode. However, the Software AG Installer also has options for scripted (that is, silent or headless) execution of the Installer, and for creating installation images that contain all the downloaded artifacts required to run the Installer locally without connecting to a server. For detailed information, see the *Using Software AG Installer* guide at <https://documentation.softwareag.com/>.

For more information, see ["Installing](#page-16-0) Apama Using the Software AG Installer" on page 17.

### **Command Central**

Alternatively, you can install Apama using Command Central. For more information, see ["Installing](#page-24-0) Apama Using [Command](#page-24-0) Central" on page 25.

### **Note:**

Command Central integration is deprecated and will be removed in a laterrelease. Forinstallation of Apama, it is recommended to use the Software AG Installer instead.

### **Side-by-side installations**

You can install the same Apama version more than once on the same machine. And you can also install several different versions of Apama on the same machine. This may be necessary to test a new version before it is taken over into a production environment. Each version, however, must be installed in a separate directory. For example, when Apama is already installed in a directory named SoftwareAG, you can install a second instance of Apama in a directory named SoftwareAG2.

### **Service packs**

Some Apama releases are delivered as service packs which are to be installed using Software AG Update Manager or Command Central's fix installation functionality after the base *major*.*minor*.0

version has been installed using Software AG Installer or Command Central. The *Apama Release Notes* may have more information about the end of support for a specific service pack version. Note that the support lifetime for a service pack may be different, depending on the base version on which the service pack is installed.

**Note:**

Command Central integration is deprecated and will be removed in a later release. For installation of Apama, it is recommended to use the Software AG Installer instead.

### **Docker and Software AG images**

Software AG has a presence on the Docker Hub image repository. Several images are available for Software AG products. Apama offers several runtime images to run instances of the correlator application. These images differ based on which external connectivity features are required. Apama also offers several buildtime images to be used as part of a multi-stage build to deploy Apama projects, corresponding to the runtime images. See [https://hub.docker.com/](https://hub.docker.com/search?q=softwareag%2F&type=image) [search?q=softwareag%2F&type=image](https://hub.docker.com/search?q=softwareag%2F&type=image) for the published images.

Alternatively, images for several products, including Apama, may be built from an installation using scripts included in the installation. For more information, see "Introduction to Apama in Docker" in *Deploying and Managing Apama Applications*.

### **Debian**

On Debian-based Linux distributions, you can install Apama using the default package management tool. For more information, see ["Installing](#page-22-0) Apama Using Debian apt" on page 23.

### **Community Edition installer**

The Apama Community Edition is a freemium version of Apama that can be used to get familiar with Apama. It does not need a license and therefore has restricted functionality (see also "License Terms and Technical Restrictions" in the *Apama Release Notes*).

To install the freemium version, you have to use the "Community Edition" installer (available from [https://www.apamacommunity.com/\)](https://www.apamacommunity.com/) which comes as a single .zip or .tar.gz file that can be installed without connecting to Empower.

There are two different types of community edition:

- **Full version. Includes the full version of the Apama Community Edition. The installation file** for this version cannot be used to install Apama Capital Markets Foundation, Capital Markets Adapters, or any other Software AG products. Aside from these differences, both installation mechanisms (Software AG Installer and "Community Edition" installer) operate in much the same way.
- **Core components. Contains only the Apama correlator, the client APIs and the command line** tools. You just unzip core edition and use it directly. It does not use the Software AG Installer.

### <span id="page-13-0"></span>**Disk space requirements**

The disk space requirements vary, depending on which options you want to install. For a full installation of Apama including Software AG Designer (Windows only), approximately 2.5 GB of hard-disk space is required with approximately 1.5 GB of hard-disk space consumed. More disk space will be required depending on what applications you develop and deploy.

## <span id="page-13-1"></span>**License file**

Software AG provides a license file for Apama. See also "About Apama license files"in *Introduction to Apama*.

It is possible to install Apama without specifying a license file. In this case, however, the correlator will run with reduced capabilities. See also "Running Apama without a license file" in *Introduction to Apama*.

### **Software AG Installer**

When you select **Apama > Server** during the installation with the Software AG Installer, the installer will ask for it. Copy the license file to the machine on which you want to install Apama. You can copy it to any temporary location. The installer will ask for the location of your license file and will then copy it to the Apama work directory (APAMA\_WORK/license/ ApamaServerLicense.xml).

**Note:**

If the correlator cannot find the license file at the above location, it will also search Apama/etc/ ApamaServerLicense.xml in the installation directory.

### **Command Central**

Unlike using the Software AG Installer, Command Central does not lay down a license that all correlators will automatically pick up. If you are not configuring licensing for each correlator individually, ensure that a license is available in the Apama work directory (APAMA\_WORK/license/) or in the installation directory (Apama/etc/).

<span id="page-13-2"></span>**Note:**

Command Central integration is deprecated and will be removed in a laterrelease. Forinstallation of Apama, it is recommended to use the Software AG Installer instead.

## **System clock**

Apama requires the system clock to move forwards without large jumps, and never move backwards. This applies only to the underlying clock measuring UTC (Coordinated Universal Time) seconds since 1970; daylight saving time and time zone adjustments will not affect Apama's timers.

Discontinuities in the system clock can result in disconnections and/or unpredictable application behavior, especially with any application-level timeouts. Virtual machine infrastructure can be particularly vulnerable to such clock issues. Consult your virtual machine vendor's documentation or support for recommendations on how to correctly handle time for the host operating system you are using and ensuring that the virtual machine host's clock is correctly synchronized.

Outside of virtual machines, we would strongly recommend using the Network Time Protocol (NTP) on both Windows and Linux, and ensuring that system administrators never make manual adjustments to the system clock. NTP's default configuration is to handle time adjustments by slightly slowing down or speeding up time, avoiding any sudden jumps. The Windows Time service can cause large time jumps and is not suitable.

## <span id="page-14-0"></span>**Persistence database backup**

If using correlator persistence, you are recommended to shut down any running correlators and then take a backup of the persistence database before installing any new major or service pack version, as the persistence database is automatically upgraded when opened using a newer correlator version and cannot be downgraded or then used with the original correlator version.

<span id="page-14-1"></span>See also "Using Correlator Persistence" in *Developing Apama Applications*.

## **Windows platform notes**

You can only install Software AG products on a local hard drive on a Windows system. You cannot install the products on a network-mounted drive.

The port of the Apama dashboard data server must be accessible to the Apama Dashboard Viewer. If you are on a Windows system and the firewall is enabled, unblock network access for this port. The default value for the port is 3278. For security reasons, never change firewall settings such that this port is exposed to untrusted clients.

### **Important:**

<span id="page-14-2"></span>If you are going to install on a Windows system, make sure the machine on which you are going to run the Software AG Installer has the latest Windows updates.

## **Linux platform notes**

Apama does not support Security Enhanced Linux (SELinux). This option should be turned off on Linux for Apama to run.

To build the samples and develop applications using the  $C/C+$  API, development tools that are not present in the default installation of the supported platforms must be installed. On all supported Linux platforms, the GCC-C++ package and all its dependencies must be installed. These are typically provided on the installation media as part of your distribution.

If you intend to use the compiled runtime, ensure that the binutils package is installed.

Note that the performance of latency-critical applications can be significantly impacted by the choice of the file system where the correlator writes its log files and/or persistence database. File systems such as ext3, ext4, NFS, ZFS and GFS2 can have surprisingly poor worst-case latency especially when the system is loaded, so for latency-critical applications we would recommend use of XFS where possible.

# <span id="page-16-0"></span>**2 Installing Apama Using the Software AG Installer**

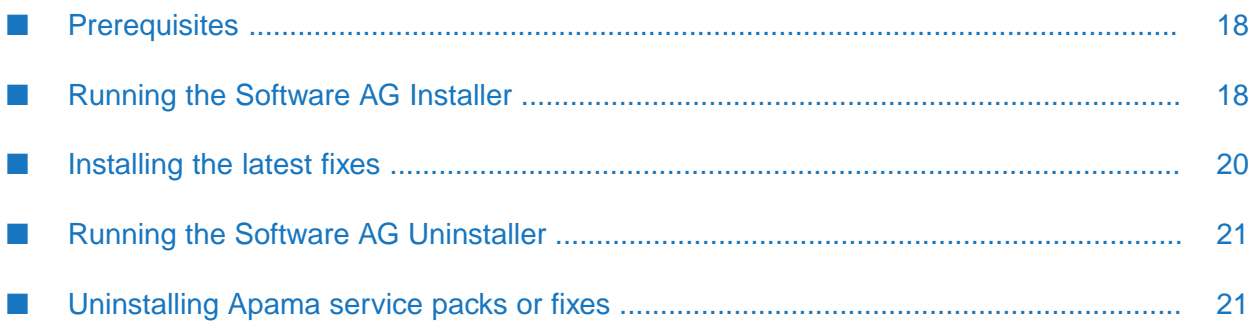

## <span id="page-17-0"></span>**Prerequisites**

### **System administrator privileges on Windows**

If you are going to run the Software AG Installer on Windows, you must have Windows system administrator privileges.

You have to run the Installer as an administrator. When you start the self-extracting executable from any administrative account, this will happen automatically, even if the user account control (UAC) is enabled.

### **Non-root user account on Linux**

Running the Installer with root privileges is not supported, but you must have permission to write to the installation directory that you are going to specify in the Installer.

<span id="page-17-1"></span>It is recommended that you use a non-root user account for performing the installation and running the product as that user. The installation user will own all files you install. When uninstalling, use the same user account that was used at installation time.

## **Running the Software AG Installer**

This topic provides just a brief description on how to install Apama directly on the target machine using the Software AG Installer GUI. For detailed information on the Software AG Installer, see *Using Software AG Installer*.

You can leave most installation options at their default values. See *Using Software AG Installer* for more details, if desired.

### **Important:**

When specifying the installation directory, make sure that the directory name has only 7-bit ASCII (English) characters. On Windows, not all Software AG products support installing into a directory that has spaces in its name (such as C:\Program Files). Apama, however, is one of the products that does support spaces in the directory name.

### **To install Apama**

- 1. Start the Software AG Installer GUI as described in *Using Software AG Installer*.
- 2. When the first page of the Software AG Installer GUI (the so-called Welcome panel) is shown, click the **Next** button repeatedly (and specify all required information on the shown panels as described in *Using Software AG Installer*) until the panel containing the product selection tree appears. This tree lists the products you have licensed and which can be installed on the operating system of the machine on which you are installing.

The product selection tree includes the following nodes for installing Apama:

- **Apama**. For the main Apama product, this node allows you to install the following Apama components:
	- 1. **Server**. The server components of Apama, including the correlator and associated command line tools.
	- 2. **Cumulocity IoT Integration**. Integration with the Cumulocity IoT platform.
	- 3. **Dashboard Viewer**. The viewer tool that allows you to view and interact with dashboards that are receiving live data from an Apama dashboard server.
	- 4. **Dashboard Servers**. The Apama dashboard servers and command line tools.

### **Note:**

Apama dashboards are deprecated and will be removed in a future release.

5. **IAF & Adapters**. The Apama standalone adapter framework and associated adapters.

### **Note:**

The IAF architecture is superseded by connectivity plug-ins. The standard IAF plug-ins (except for the codec IAF plug-ins and capital markets adapters) are deprecated and will be removed in a future release.

6. **Platform Manager Plug-in**. A plug-in that allows you to manage the server components of Apama using Software AG Command Central.

### **Note:**

Command Central integration is deprecated and will be removed in a later release. For installation of Apama, it is recommended to use the Software AG Installer instead.

- 7. **Software AG Suite Integration**. Integration with other products in the Software AG suite and JMS.
- **Designer > Apama**. For the main Apama product, this node allows you to install the **Apama Application Development** component, which provides graphical tooling for creating Apama applications using Software AG Designer (based on Eclipse).

### **Note:**

**Designer > Apama > Apama Application Development** and **Apama > Dashboard Viewer** are only available on Windows. All other components listed above are available on both Windows and UNIX.

Additional entries may be shown in the above nodes. These pertain to components that are not covered in this documentation. See the documentation for these components for more information.

The **Infrastructure** node contains **Apama Shared Files** and **Apama Dashboard Shared Files**. They are automatically selected when you select some of the above-mentioned components. They will be needed when installing Apama fixes.

3. To quickly select all components of the main Apama product, click **Typical Installations**, select **Apama** and click **OK**. This includes all of the components listed above with the exception of the deprecated **Platform Manager Plug-in**. If licensed, this also includes **Capital Markets Foundation** in the **Apama** node and **Capital Markets Application Development** in the **Designer > Apama** node. Apama components that are not included in the typical installation can be manually selected using the product selection tree if required.

The full set of Apama documentation will always be installed, no matter which Apama options you select.

- 4. Click **Next** to continue.
- 5. If the Languages panel is shown, click **Next** again as this has no affect on an Apama installation.
- 6. Read the license agreement, select the check box to agree to the terms of the license agreement, and click **Next**.

**Note:**

If you are installing other products together with Apama, several panels may appear that are not explained in this documentation. See the documentation for these products for more information.

7. A panel appears on which you can specify a different location for the Apama work directory. Apama uses the work directory to write log files, and to store the license file and any other user-writeable files. Non-English characters can be used in the work directory location, but they must be within the set of characters from the operating system's default character encoding.

It is recommended that you specify an empty directory or a directory that does not yet exist as the Apama work directory. If you specify a directory that does not yet exist, it will be created by the Installer. The Installer populates the work directory with some standard files and directories. The Installer will also accept a non-empty directory that already exists (for example, a work directory from a previous installation), but will not write anything to it in this case. This ensures that important user content will not be overwritten.

When you have selected **Apama > Server** in the product selection tree, you can also specify the path to your Apama license file (see also ["License](#page-13-1) file" on page 14).

- <span id="page-19-0"></span>8. Click **Next** to proceed to the next panel.
- 9. On the last panel, review the list of products you have selected for installation. If the list is correct, click **Install** to start the installation process.

## **Installing the latest fixes**

It is recommended that you check whether new fixes are available for the Apama version you have just installed.

You install Apama fixes using the Software AG Update Manager. See the *Using Software AG Update Manager* guide at <https://documentation.softwareag.com/> for detailed information on this tool. This also provides information on how to run a scripted (silent/headless) installation, or how to install fixes from a downloaded image without having the Update Manager connect to Empower.

### **Important:**

The Software AG Update Manager allows you to individually select which fix packages you wish to install. However, to ensure that all dependencies between the Apama fix packages are met, it is essential that you always select, and thus install, *all* Apama fix packages. Do not try to install fixes for a subset of the Apama components you have installed.

## <span id="page-20-0"></span>**Running the Software AG Uninstaller**

You can uninstall Apama using the Software AG Uninstaller. For detailed information on how to use the Uninstaller, see the *Using Software AG Installer* guide.

In short, you uninstall Apama as follows:

- **Windows.** Use the standard uninstall functionality of Windows. The Control Panel offers the following entry: **Software AG Products:** *installation-directory*. When you choose to uninstall the directory containing your Apama installation, the Software AG Uninstaller is invoked.
- **UNIX.** Log on to the machine as the same user that installed the products, open a terminal and run the *software\_ag\_install\_dir*/bin/uninstall script. Use the -console argument if you wish to run the console uninstaller rather than the graphical uninstaller.

<span id="page-20-1"></span>The Uninstaller will not remove the Apama work directory. If you do not want to keep its contents, you can remove it manually.

### **Uninstalling Apama service packs or fixes**

As of Apama 10.3.1, it is possible to uninstall service packs and fixes. To do so, run the Software AG Update Manager, select the service pack or fix to be uninstalled, and then follow the instructions in the user interface. For detailed information, see *Using Software AG Update Manager*.

### **Note:**

It is not possible to uninstall service packs or fixes for Apama versions before 10.3.1.

# <span id="page-22-0"></span>**3 Installing Apama Using Debian apt**

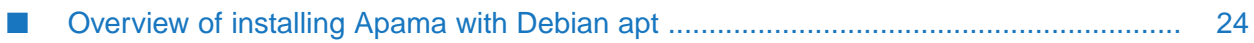

## <span id="page-23-0"></span>**Overview of installing Apama with Debian apt**

On Debian-based Linux distributions on both x86\_64 and ARMv7, it is possible to install Apama using the default package management tool. Apama is located in a repository hosted on [https://](https://downloads.apamacommunity.com/debian) [downloads.apamacommunity.com/debian.](https://downloads.apamacommunity.com/debian)

To install from this repository, you must first add the repository to your apt configuration. See the instructions for doing this in the repository readme at [https://downloads.apamacommunity.com/](https://downloads.apamacommunity.com/debian/README.txt) [debian/README.txt](https://downloads.apamacommunity.com/debian/README.txt).

Once configured, you can install Apama's core edition through the package manager:

apt update apt install apama

If you wish to use Python plug-ins with your Apama installation, you also need to install the correct Python interpreter for your Apama release:

apt install apama-python

Fixes to Apama can be automatically applied using the package manager. If a new fix is released, it is installed with any run of the following:

apt update apt upgrade

You can also remove Apama using the apt tool:

apt remove apama apama-python

## <span id="page-24-0"></span>**4 Installing Apama Using Command Central**

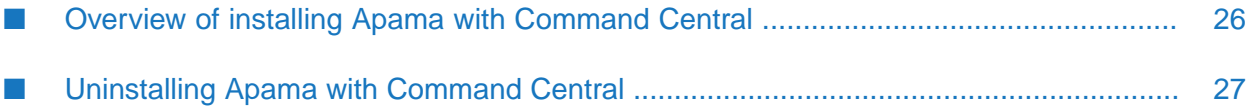

### **Note:**

Command Central integration is deprecated and will be removed in a laterrelease. Forinstallation of Apama, it is recommended to use the Software AG Installer instead.

## <span id="page-25-0"></span>**Overview of installing Apama with Command Central**

You can provision new and update existing Apama environments using Software AG Command Central. You can do this on any machine on which Platform Manager is running. You can then invoke the Software AG Installer or Software AG Update Manager directly from Command Central and do silent installations and uninstallations of the Apama product and its product fixes.

This topic just provides a brief overview of how to install Apama using Command Central. For detailed information, see the Command Central documentation at [https://](https://documentation.softwareag.com/) [documentation.softwareag.com/.](https://documentation.softwareag.com/)

The information about the available installation nodes and components (Server, Dashboard Viewer, Designer) in ["Running](#page-17-1) the Software AG Installer" on page 18 also applies to Command Central.

If you want to install Apama using Command Central, proceed as follows:

1. Install a Command Central server, install Software AG Platform Manager(SPM) on any machine on which you want to install Apama, and make sure the Command Central and Platform Manager servers/services have been started. The simplest way to do this is to use the Command Central bootstrapper. Configure each SPM instance as an installation in the Command Central server. See *Software AG Command Central Help* for more details.

### **Tip:**

The default user name for a new installation is "Administrator". The password is set during the installation.

- 2. Configure a repository for the Apama product (using either the web user interface or the sagcc command line interface). To do so, you can either create credentials in the Command Central server using your Empower credentials and then define a repository using the credentials, or use a locally generated image.
- 3. Install Apama and apply the latest fixes using one of the following options:
	- Using the Command Central web user interface. See *Software AG Command Central Help*  $\blacksquare$ for information on how to install products.
	- Using the Command Central templates as described at [https://github.com/SoftwareAG/](https://github.com/SoftwareAG/sagdevops-templates/tree/master/templates/sag-apama-correlator) [sagdevops-templates/tree/master/templates/sag-apama-correlator](https://github.com/SoftwareAG/sagdevops-templates/tree/master/templates/sag-apama-correlator). This template installs the latest fixes and then creates a single correlator. The correlator is configured to use a license if Command Central has been given an appropriate license.

Ensure that a license file is available. See also ["License](#page-13-1) file" on page 14.

**Note:**

Unlike using the Software AG Installer, Command Central does not let you specify a different location for the Apama work directory. The Command Central installation uses the default location of the Apama work directory. On Windows, this is in the all-users %PUBLIC% directory (for example, C:\Users\Public\SoftwareAG\ApamaWork\_*n.n*) and on UNIXthis is ~/softwareag/ apamawork\_*n.n*.

### <span id="page-26-0"></span>**Uninstalling Apama with Command Central**

If you installed Apama using Command Central, it is recommended that you also use Command Central to uninstall Apama. See *Software AG Command Central Help* for details.

**Note:**

Command Central integration is deprecated and will be removed in a later release. For uninstallation of Apama, it is recommended to use the Software AG Uninstaller instead.

## <span id="page-28-0"></span>**5 After the Installation**

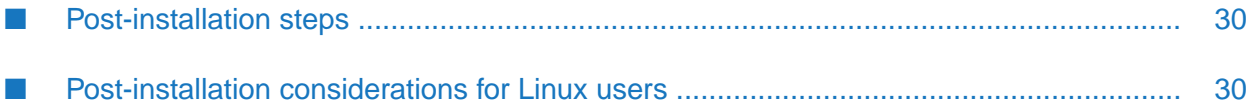

## <span id="page-29-0"></span>**Post-installation steps**

There are no mandatory post-installation steps for Apama. However, when you have installed Apama on Linux, see ["Post-installation](#page-29-1) considerations for Linux users" on page 30 for further information.

If you installed Software AG Designer (Windows only), it is recommended that you start it after the installation. To do so, choose the following from the Windows Start menu: **All Programs > Software AG > Tools > Software AG Designer** *n.n*. Note that **Software AG** is the default group name that can be changed during the installation with the Software AG Installer.

See also the content of the Apama/doc directory in your Apama installation, which contains the full documentation for Apama.

<span id="page-29-1"></span>In the event of problems during the installation, review the log file that is written to *software\_ag\_install\_dir*/install/logs.

## **Post-installation considerations for Linux users**

### **Linux core file size setting (RLIMIT\_CORE)**

Linux systems are often run with their core file size limit set to zero. A consequence of this is that in the unlikely event that the correlator or an adapter crashes, no core file is written, which hinders investigation of the cause of the crash. To avoid this situation, set the core file size to unlimited in the login configuration for each user who runs Apama components.